## Clean Update for Image and EBOOT on X2 Base v2 Basic

Due to the lack of an SD card slot on the X2 base v2 Basic, there is no way to obtain a clean update – where the unit's memory is wiped and both image and EBOOT have been updated to the latest version. While using the USB method will ensure both image and EBOOT are updated, it will not wipe the memory. This document describes the method used to obtain a clean update.

## Factory Reset

A factory reset is required so that the unit's memory is wiped. This will cause both image and EBOOT to revert to their factory builds. To initialize a factory reset, the unit will have to be power-cycled several times while entering Update Mode. This method of power-cycling ensures that the user intentionally means to factory reset the unit.

1. With an already powered off unit, press and hold the display with your finger and power the unit on. This will cause the unit to enter Update Mode. Power-cycle and repeat for the amount displayed by the unit:

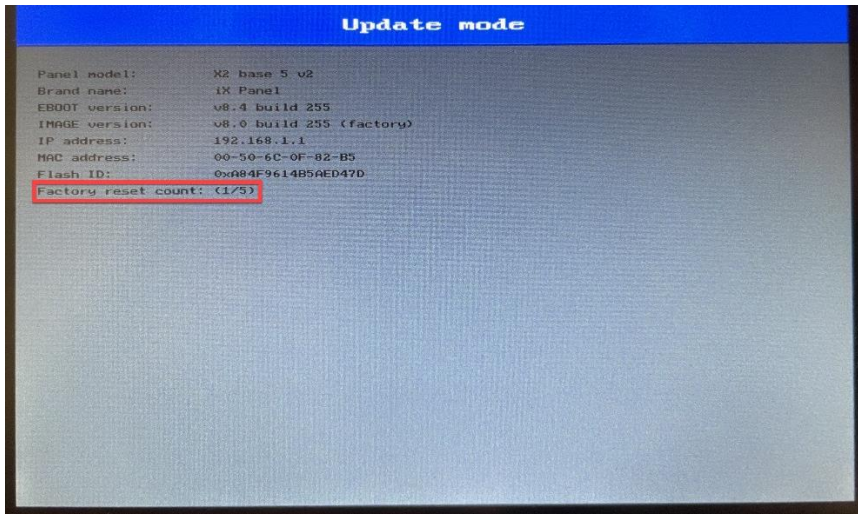

2. On the last power-cycle, the unit will display a red screen where confirmation for the factory reset will be displayed. The factory image and EBOOT will be used after a final power-cycle:

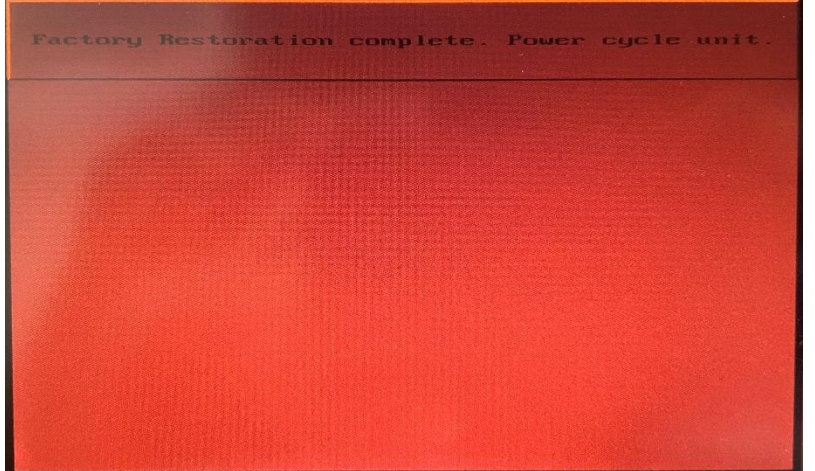

## Update the Unit with the Latest Image and EBOOT

Both the image and EBOOT have now been factory restored and need to be updated via USB. To achieve this, obtain the Image Loader for the desired build.

1. Using Image Loader and a USB flash drive, select the drive and click 'Create'. Do not use "Make Recovery SD card"! The unit will not detect the USB if this option is selected.

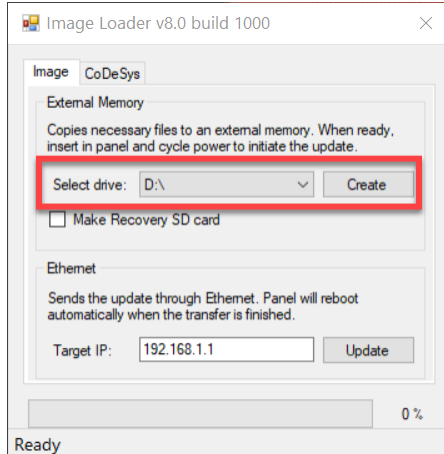

2. Insert the USB drive into the powered off unit and power it back on. You should see the following screens:

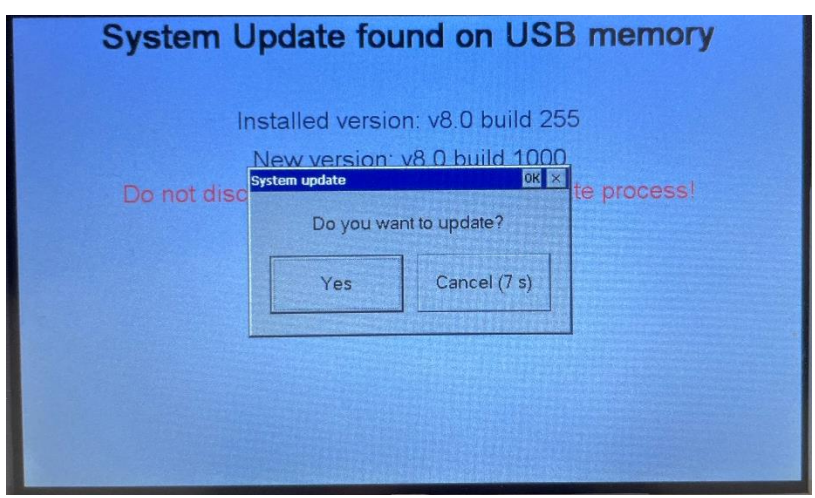

And after accepting the update:

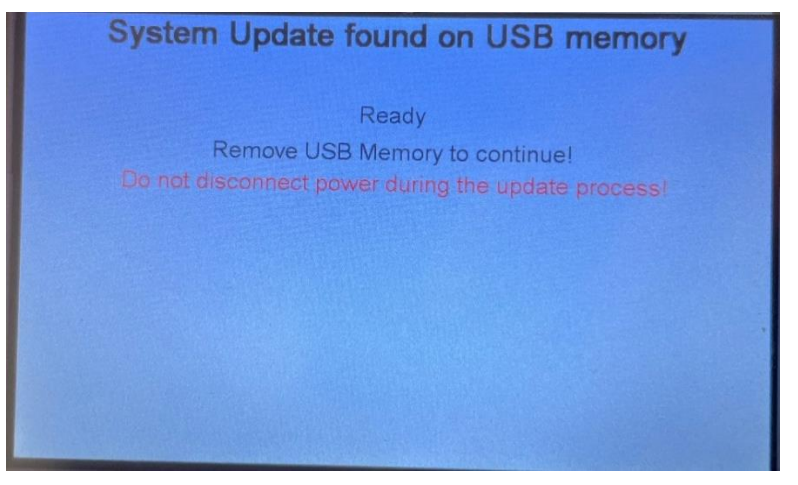

3. No need to power-cycle the unit since it will be done automatically. After bootup, the updated image and EBOOT should have been flashed into memory. You can confirm via Diagnostics.

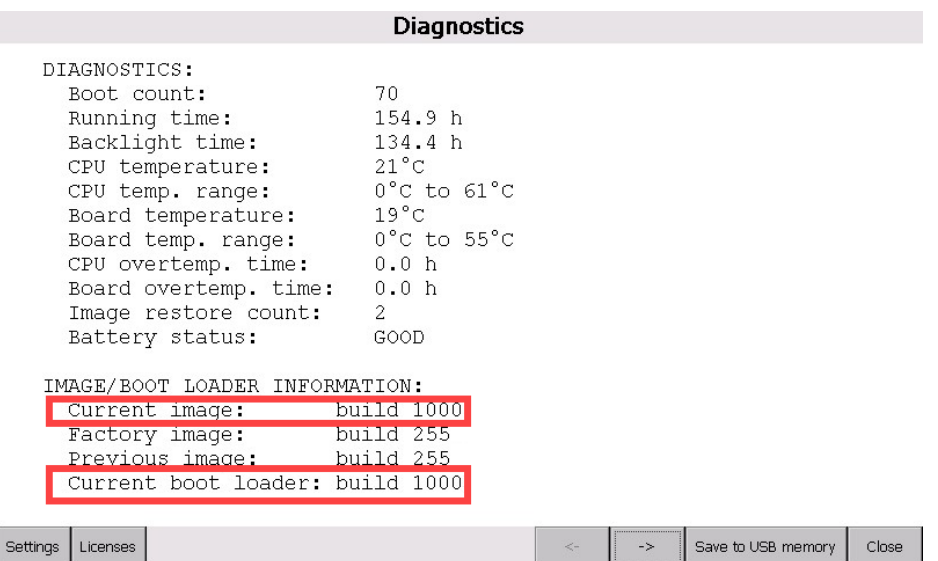